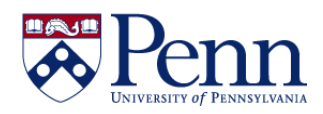

## **How to Work with Multiple Documents / Reports Open**

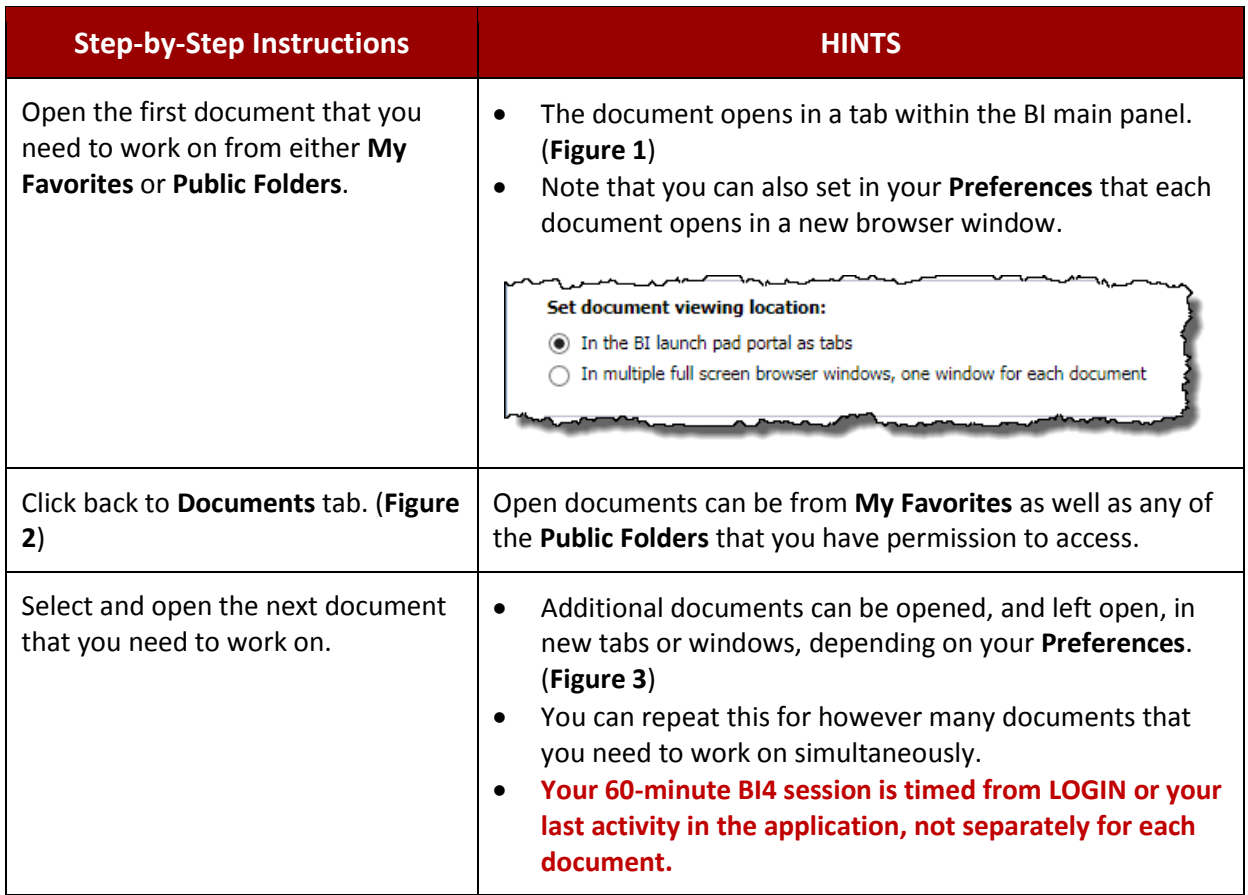

**Figure 1: Document opens in its own tab (or a new window if you have chosen that preference).**

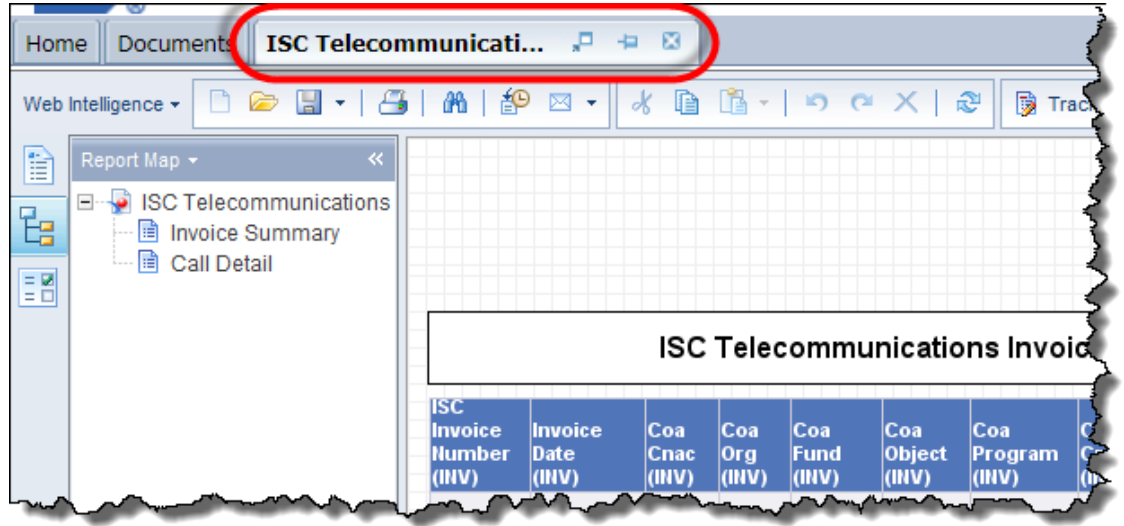

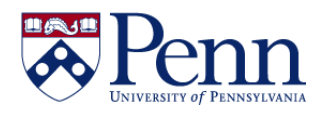

**Figure 2: Click on 'Documents' tab to navigate to additional documents to open and work with.**

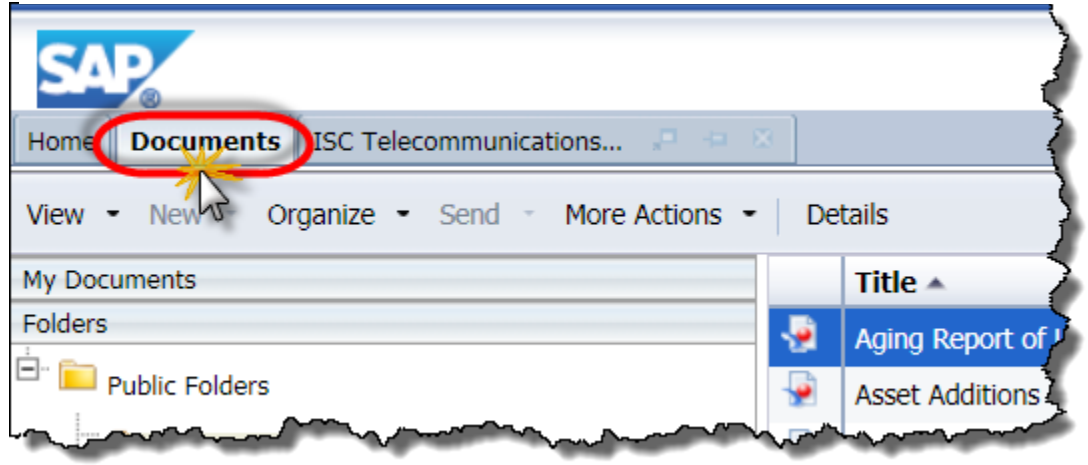

**Figure 3: Both tabs remain open and you can toggle back and forth to work with the reports.**

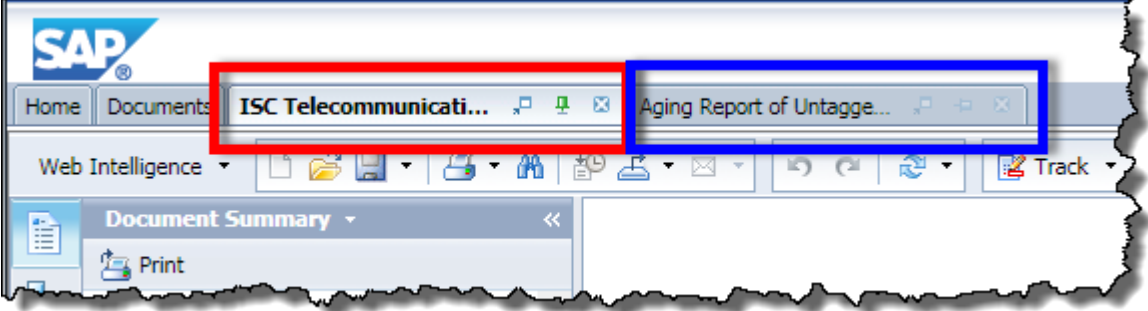